# **Using GIS to manage parks and open spaces Module 2**

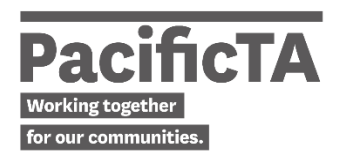

### **[00:16] - Brandon Vista**

So apart from using GIS to visualise your data in an online or in a printed format, GIS can be used for capturing your asset data on the field.

So this particular part of my presentation, we just show you basically how we capture asset data.

### **[00:39]**

First and foremost, what is the asset that you're trying to capture?

And so here is where your asset data classification will kick in. So you need it because, is it a coastal asset, is it a playground asset, is it a fixture asset? What's that asset? What is that asset that you're trying to capture?

Then you need to assign a unique ID or unique identifier to that asset.

Then when was it built? What's the construction year? Was it built 20 years ago? Is it an old asset or is it a new asset?

And what is the material type? Is it steel? Is it concrete? Is it wood?

And it's dimension? Is it one piece? Is it 20 meters, 50 meters, 100 square meters? Again, it depends.

So these are some of the basic data that you need to get onto the field when you are capturing an asset.

There would be a lot more that you can choose from or you can select, but for the purpose of asset management, at least these things should be there because it will be an input for your renewals programming, for your renewals modelling or forecasting in the future.

## **[01:49]**

I give you an example now. Here is a newly installed rubbish bin in one of our parks. It's quite new. Actually, it's a replacement of an old one which was broken.

This is our GIS. So at the moment we can use a desktop, our desktop computer, to capture the asset on the GIS database.

So the asset is located somewhere here in the map. So that's the location of the new rubbish bin.

And so we would use an editing feature to locate the exact location of that bin.

And as you can see, there is a neon blue colour there that would represent the location of that bin.

And then we will categorise it. What was the asset? And here it's a rubbish bin. So we allocate that, then we create the asset, the point feature.

So these are the basic attribute information that we can encode into the attribute table of GIS.

In council actually, we use two system. We also use SAP. So majority of this information actually sits in SAP, not in GIS.

It's only the feature class in asset group and a unique ID that is generated from SAP that we need.

After a few days, those two systems, GIS and SAP, are linked together. It generates an asset information that we can view online.

And this slide shows you that when we put the right SAP ID into that particular point feature, all of the information below that will automatically be generated.

## **[03:34]**

I have here a video that demonstrates how we do this in GIS, how do we create those points features very briefly so you can have a look and see for yourselves.